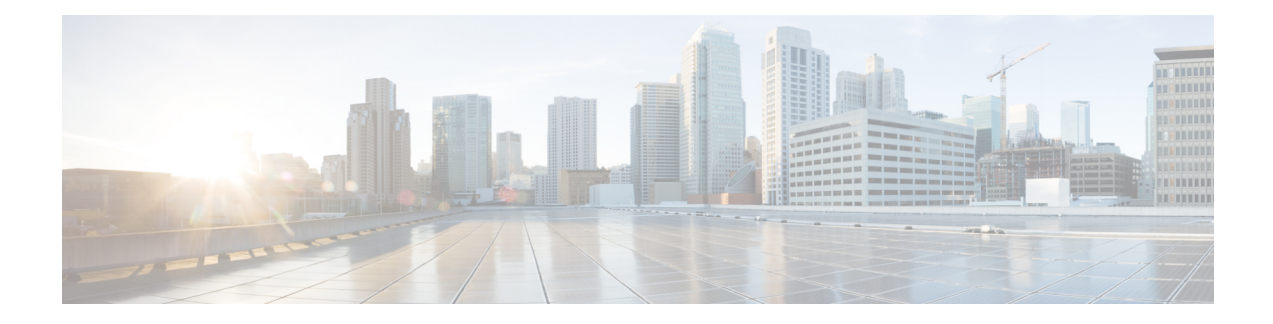

# **User Device Profile Updates**

This chapter provides information to update the user device profile (UDP) settings, such as changing or adding the device pool, or calling search space for a group of similar user device profiles. You can locate the existing UDP records that you want to update using either a query search or a custom file.

- [Update](#page-0-0) UDPs Using Query, on page 1
- Update UDPs Using [Custom](#page-1-0) File, on page 2
- Choose Update [Parameters,](#page-2-0) on page 3

# <span id="page-0-0"></span>**Update UDPs Using Query**

You can create a query to locate UDPs to update.

### **Procedure**

<span id="page-0-2"></span><span id="page-0-1"></span>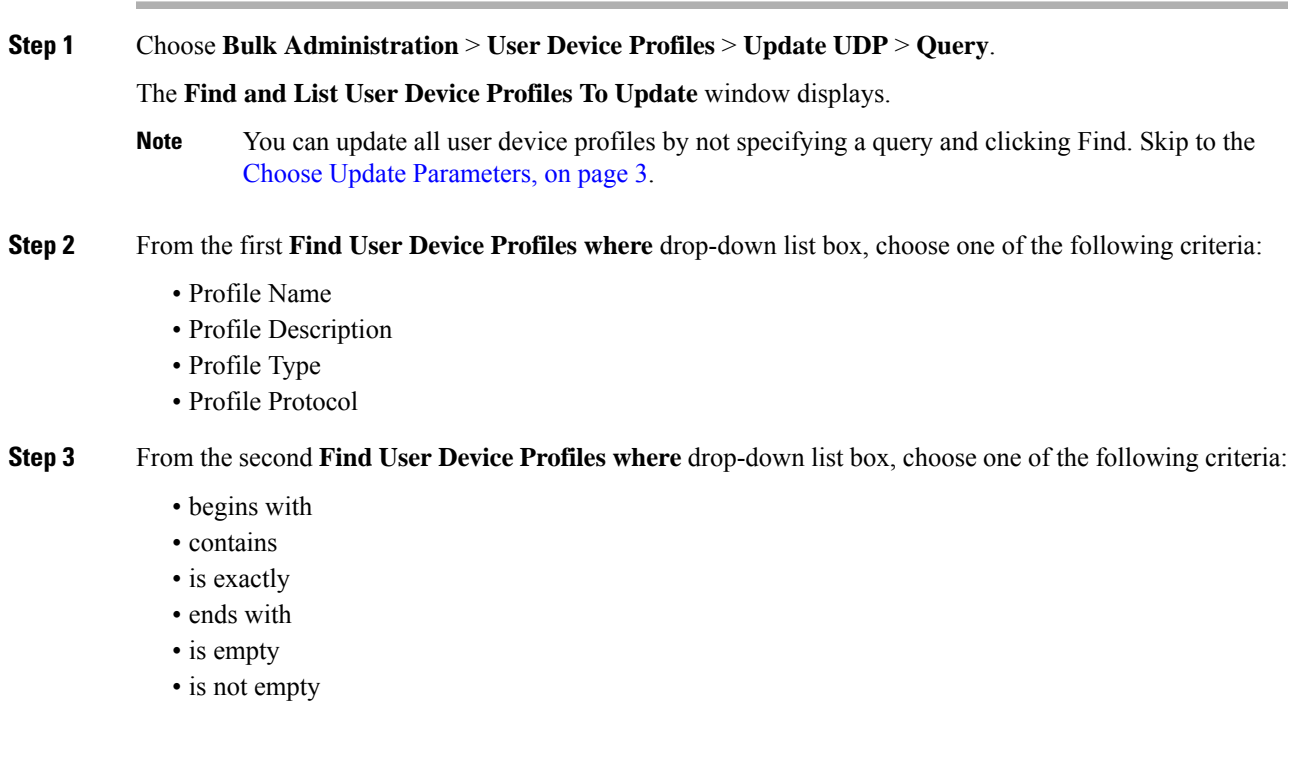

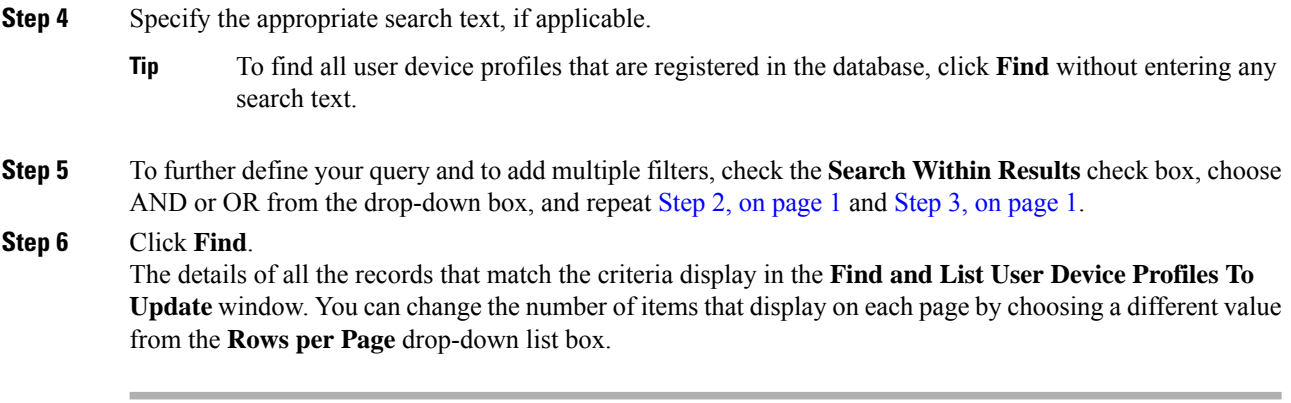

#### **What to do next**

To complete the procedure for updating UDPs, proceed to choose the update parameters.

#### **Related Topics**

Choose Update [Parameters,](#page-2-0) on page 3

### <span id="page-1-0"></span>**Update UDPs Using Custom File**

You can update UDPs using a list of UDPs in a custom file. Use the custom file to search for UDPs in the Cisco Unified Communications Manager database that you want to update.

#### **Before you begin**

Before you can update a UDP from Cisco Unified Communications Manager, you must perform the following tasks:

- Identify the UDPs that you need to update.
- Create a text file that lists one of these options on a separate line:
	- Profile Name
	- Description
	- Profile Type
	- Profile Protocol
- Upload the text file to the Cisco Unified Communications Manager server.

#### **Procedure**

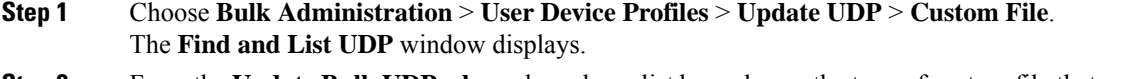

- **Step 2** From the **Update Bulk UDP where** drop-down list box, choose the type of custom file that you have created from the following criteria:
	- Profile Name
- Description
- Device Type
- Device Protocol

**Step 3** From the list of custom files, choose the filename of the custom file for this update.

- **Step 4** Click **Find**.
	- Do not use the insert or export transaction files that are created with bat.xlt for the update transaction. Instead, create a custom file with details of the UDP records that need to be updated. Use only this file for the update transaction. In this custom update file, you do not need a header, and you can enter values for profile name, description, profile type, or profile protocol. **Note**

### **What to do next**

To complete the procedure for updating UDPs, proceed to choose the update parameters.

#### **Related Topics**

Choose Update [Parameters](#page-2-0), on page 3 [Upload](cucm_b_bulk-administration-guide-1251su4_chapter2.pdf#nameddest=unique_61) File to Server

## <span id="page-2-0"></span>**Choose Update Parameters**

After you define the query or custom file to search for UDPs, use this procedure to choose parameters and define values for updating UDPs.

#### **Procedure**

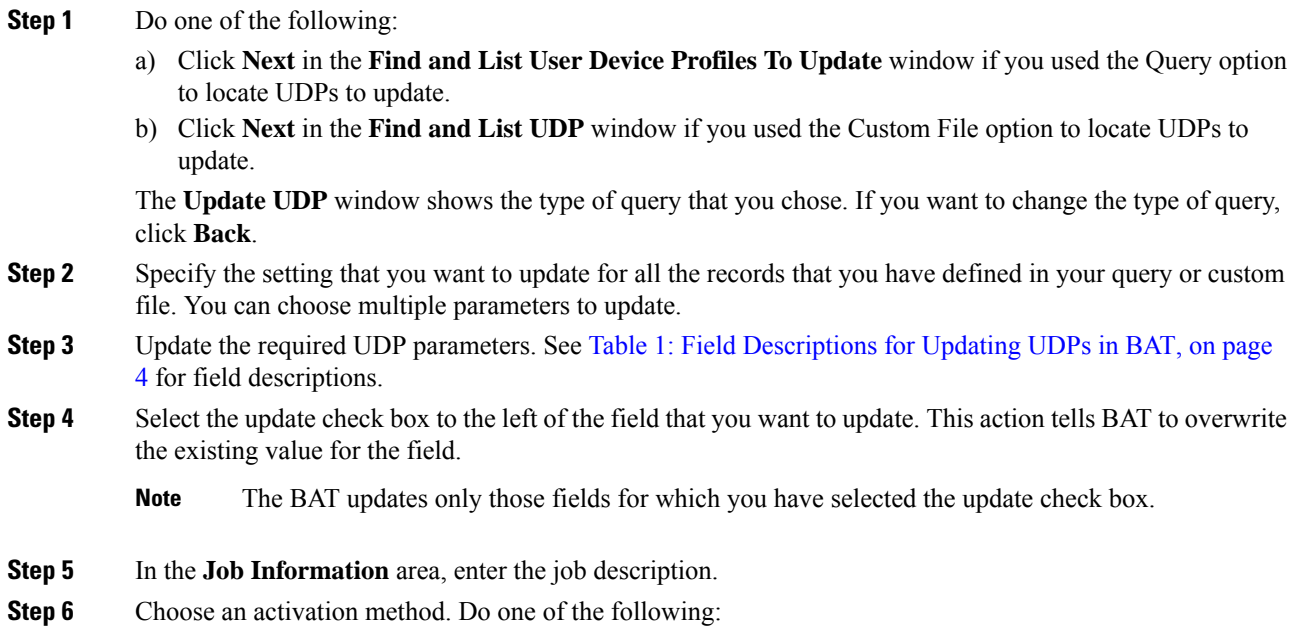

- a) Click **Run Immediately** to schedule and activate user device profiles immediately.
- b) Click **Run Later** to schedule and activate user device profiles at a later time.

**Step 7** Click **Submit** to create a job for updating the records.

On the **Update UDPs** window, certain fields may not display if the search results include devices of multiple types and protocols. Make sure that you have the UDPs of same type and protocol for all the fields to appear. **Note**

#### **Related Topics**

BAT Log [Files](cucm_b_bulk-administration-guide-1251su4_chapter78.pdf#nameddest=unique_99) Manage [Scheduled](cucm_b_bulk-administration-guide-1251su4_chapter77.pdf#nameddest=unique_98) Jobs

### **Update UDP Field Descriptions**

The following table describes the fields that display when you are updating a UDP.

<span id="page-3-0"></span>In the BAT user interface, field names that have an asterisk require an entry. Treat fields that do not have an asterisk as optional.

| <b>Field</b>                 | <b>Description</b>                                                                                                    |
|------------------------------|----------------------------------------------------------------------------------------------------|
| Description                  | Enter a description that makes the device easy to<br>recognize. The description can include up to 50<br>characters in any language, but it cannot include<br>double-quotes ("), percentage sign (%), ampersand<br>$(\&)$ , backslash (\), or angle brackets ( $\le$ ). |
| User Hold MOH Audio Source   | Choose the audio source for this group of UDPs or<br>ports.                                                                                                    |
|                              | The user hold audio source plays music when the user<br>puts a call on hold.                                                                                                    |
| User Locale                  | Choose the country and language set that you want<br>to associate with this user.                                                                                                    |
|                              | This choice determines which culture-dependent<br>attributes exist for this user and which language<br>displays for the user in the Cisco Unified<br>Communications Manager user windows and phones.                                                                   |
| <b>Phone Button Template</b> | Choose an appropriate phone button template for this<br>profile.                                                                                                    |
|                              | The phone button template determines the<br>configuration of buttons on a phone and identifies<br>which feature (line, speed dial, and so on) is used for<br>each button.                                                                                              |

**Table 1: Field Descriptions for Updating UDPs in BAT**

I

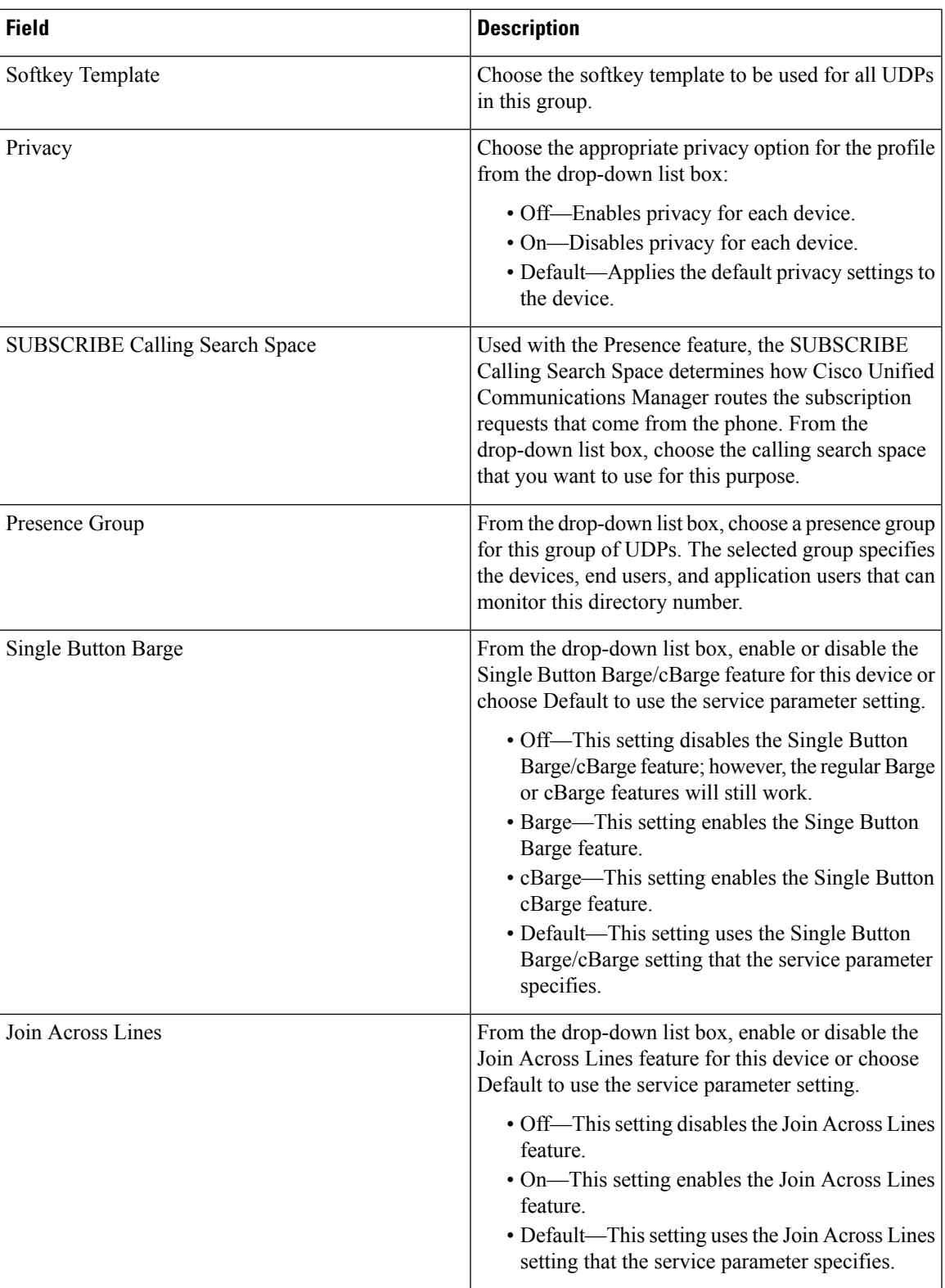

I

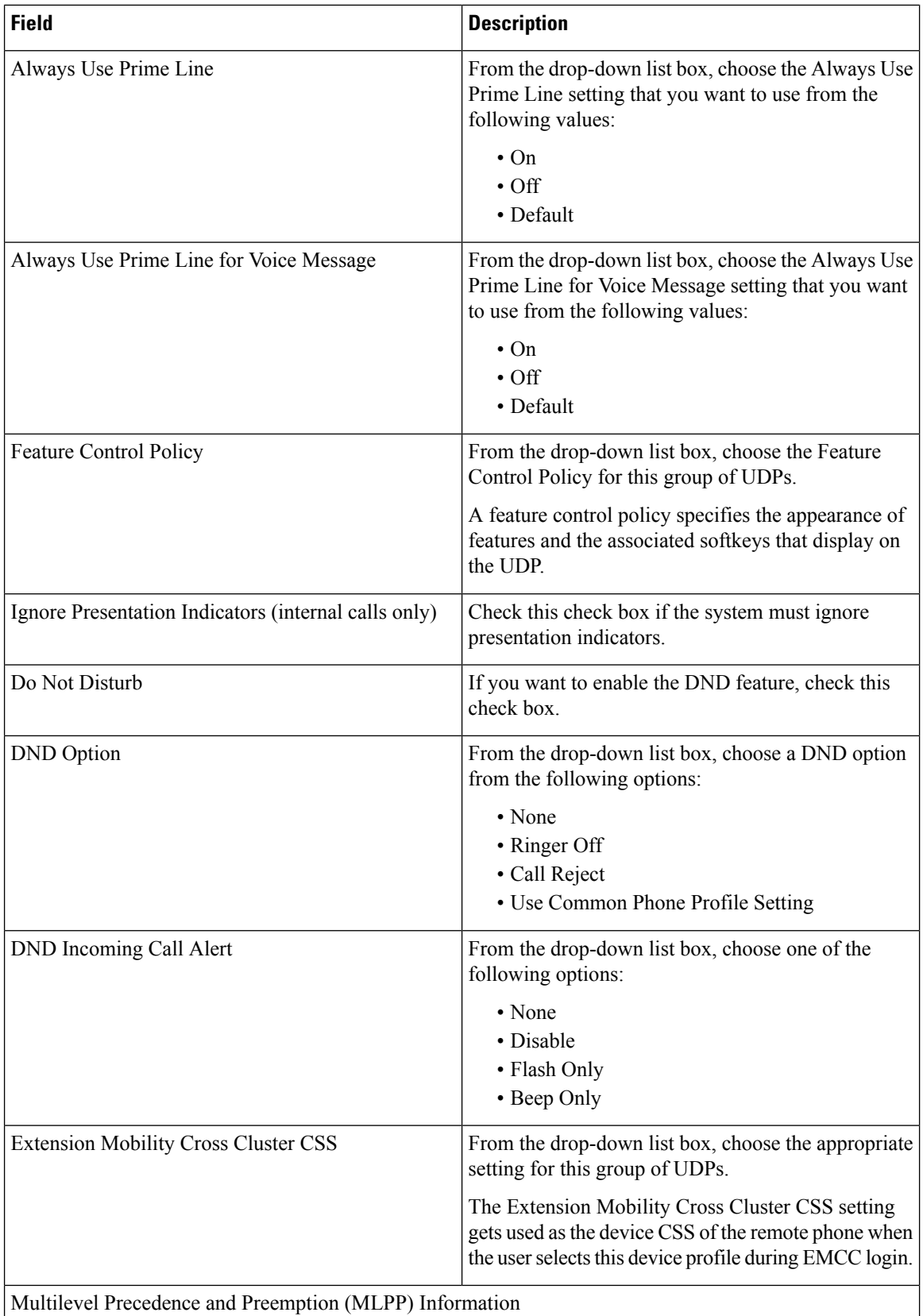

i.

 $\mathbf l$ 

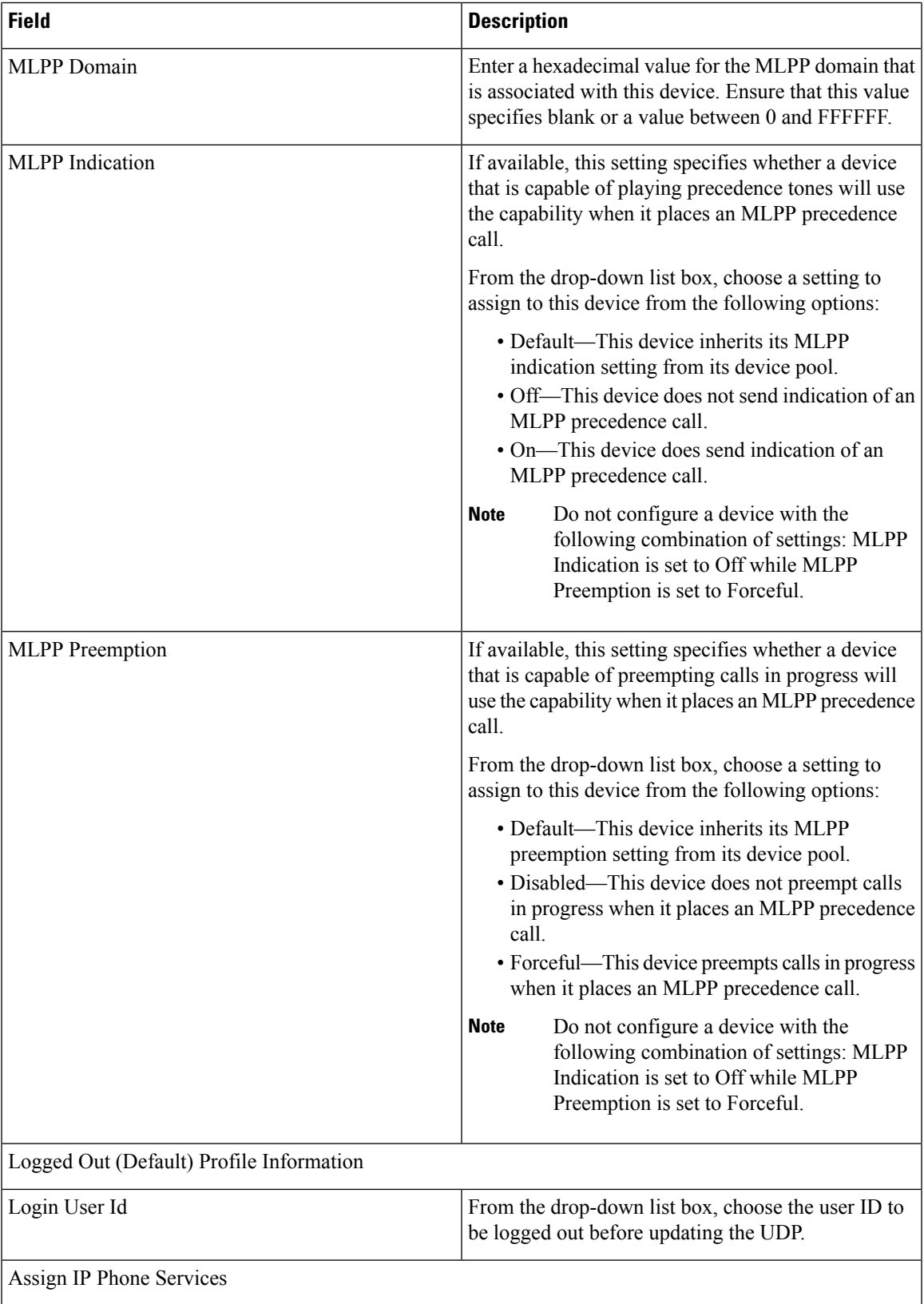

 $\mathbf I$ 

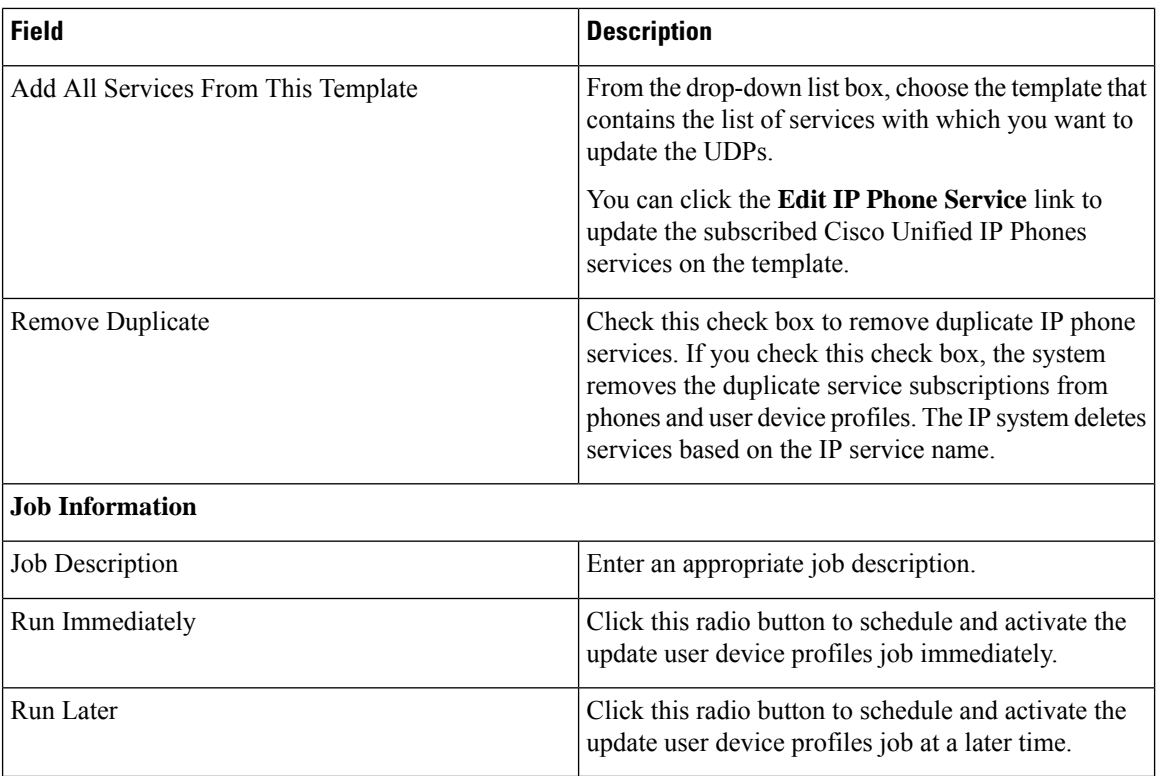